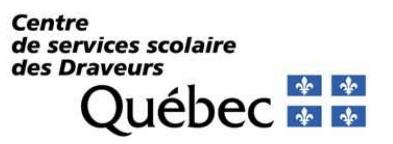

**PROCÉDURIER – MOZAÏK PORTAIL PARENTS – INFORMATIONS SUR LE TRANSPORT SCOLAIRE** 

#### **ÉTAPE 1 : INSCRIPTION**

Se connecter sur Mozaïk portail parents à l'adresse :

https://portailparents.ca/accueil/fr/

**on mozaïk**portail

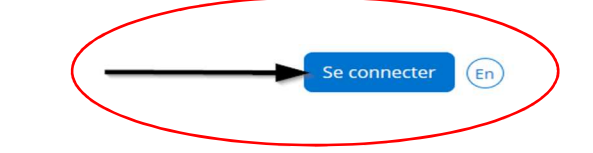

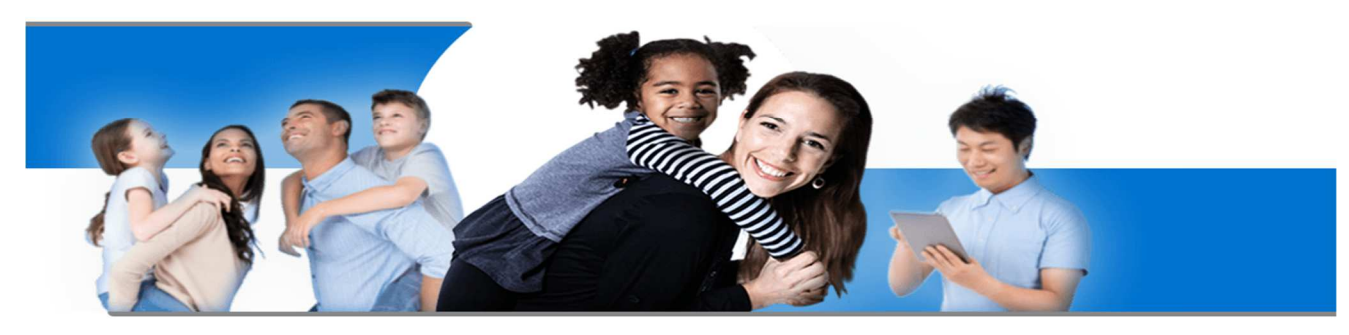

### **Le Portail Parents**

Restez en contact avec l'école de votre enfant où que vous soyez et en tout temps!

Trouvez toute l'information que vous désirez pour faire le suivi de la réussite de vos enfants. Le tout, regroupé à un seul endroit, peu importe qu'ils soient au primaire ou au secondaire!

**Si vous avez déjà un compte, veuillez-vous connecter sur votre portail et vous dirigez à l'étape deux.Si c'est la première fois que vous accédez au portail, veuillez suivre les étapes suivantes :** 

-Cliquer sur « Créez votre compte »

# **27 mozaïk Cc** Accès aux parents Avant de vous connecter, assurez-vous que votre établissement scolaire e Connectez-vous avec votre compte Mozaïk Courriel Mot de passe  $OU$ Mot de passe oublié?

Se connecter

Créez votre compte

Aide à la connexion

#### **Cette fenêtre apparaîtra :**

-Veuillez suivre les consignes indiquées

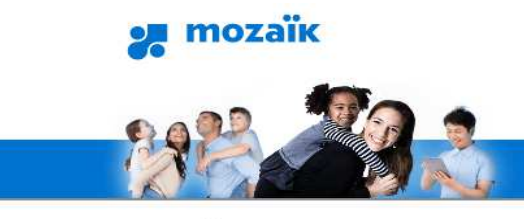

## Accès aux parents

Avant de vous connecter, assurez-vous que votre établissemen

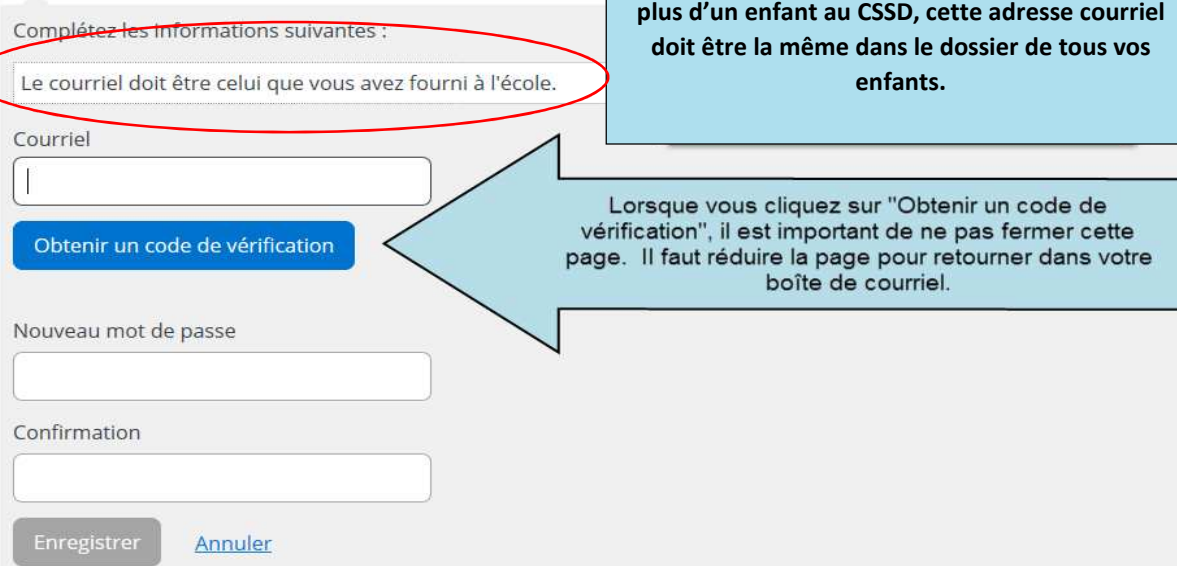

**Il est important que l'adresse courriel utilisée pour créer votre compte soit la même que celle utilisée par l'école de votre enfant. Si vous avez**  Ensuite, un code de vérification vous sera acheminé par courriel. Vous devrez l'inscrire sur la page de Mozaïk Portail pour créer votre compte.

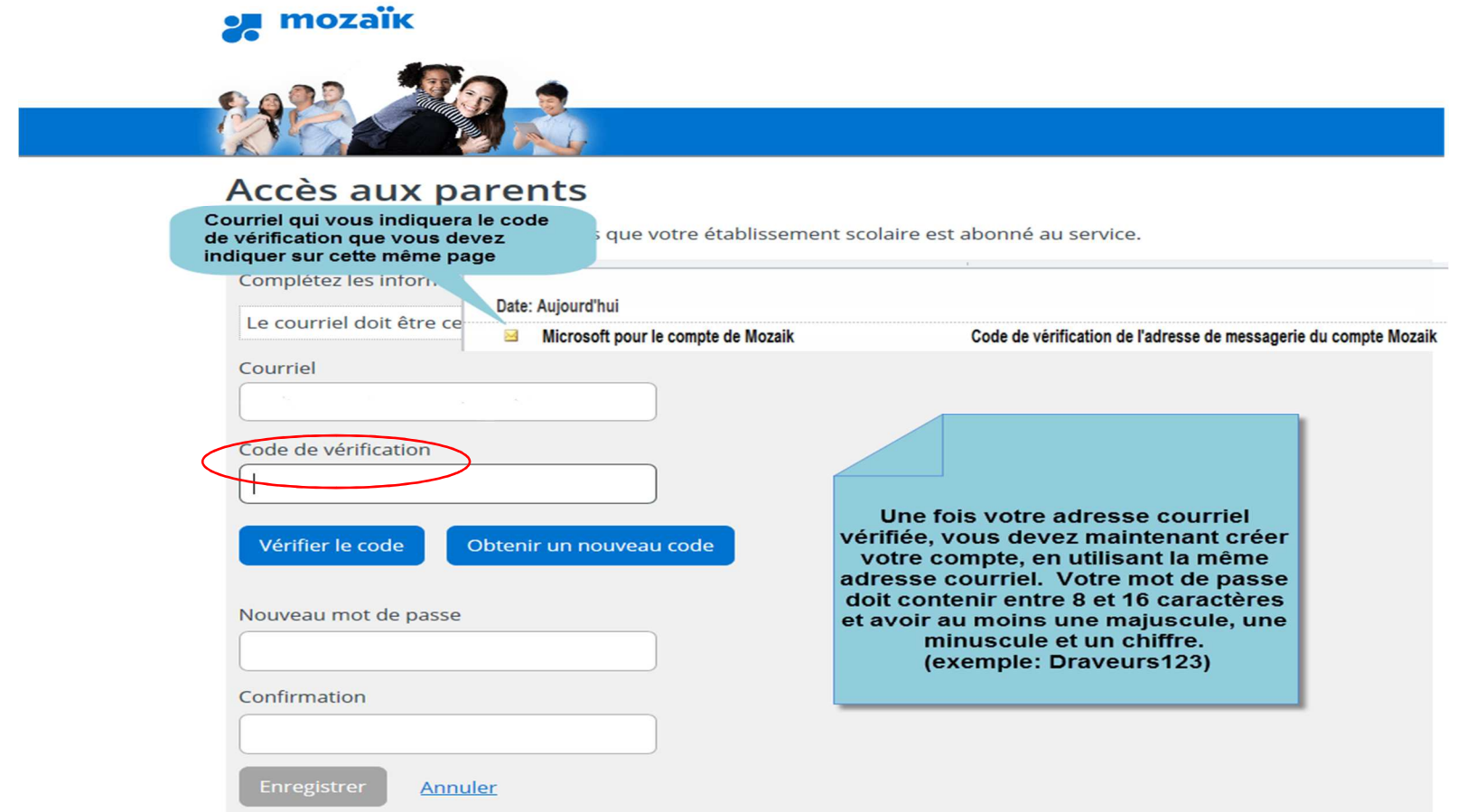

*\*\* Pour la suite, vous aurez besoin du numéro de fiche de votre enfant et/ou son code permanent. Vous pouvez communiquer avec l'école afin d'obtenir l'information. \*\** 

#### **ÉTAPE 2 : DONNÉES DU TRANSPORT SCOLAIRE**

- Veuillez suivre les étapes indiquées :

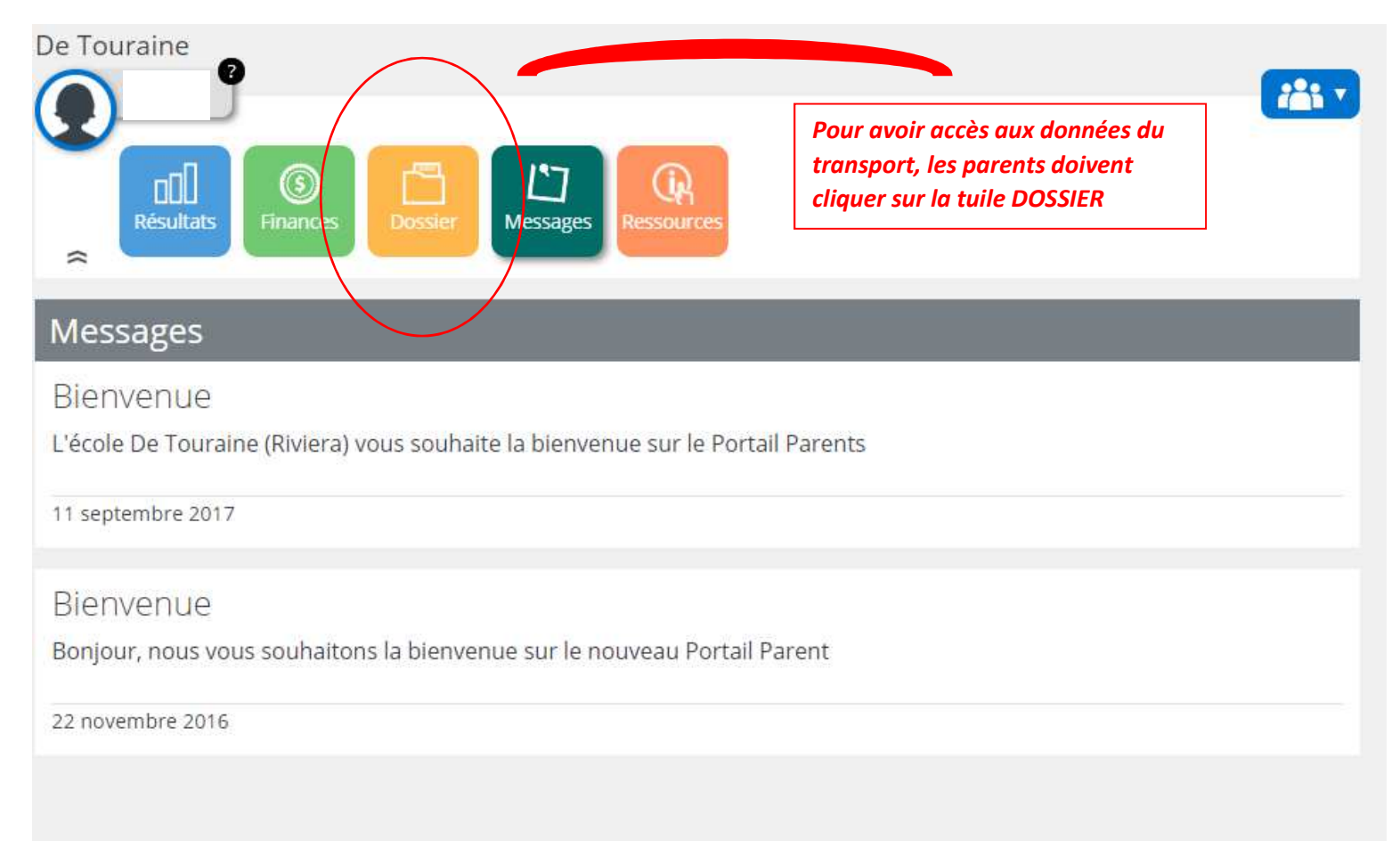

-Vous devez cliquer sur l'onglet « Transport » pour obtenir l'information sur le transport de votre enfant :

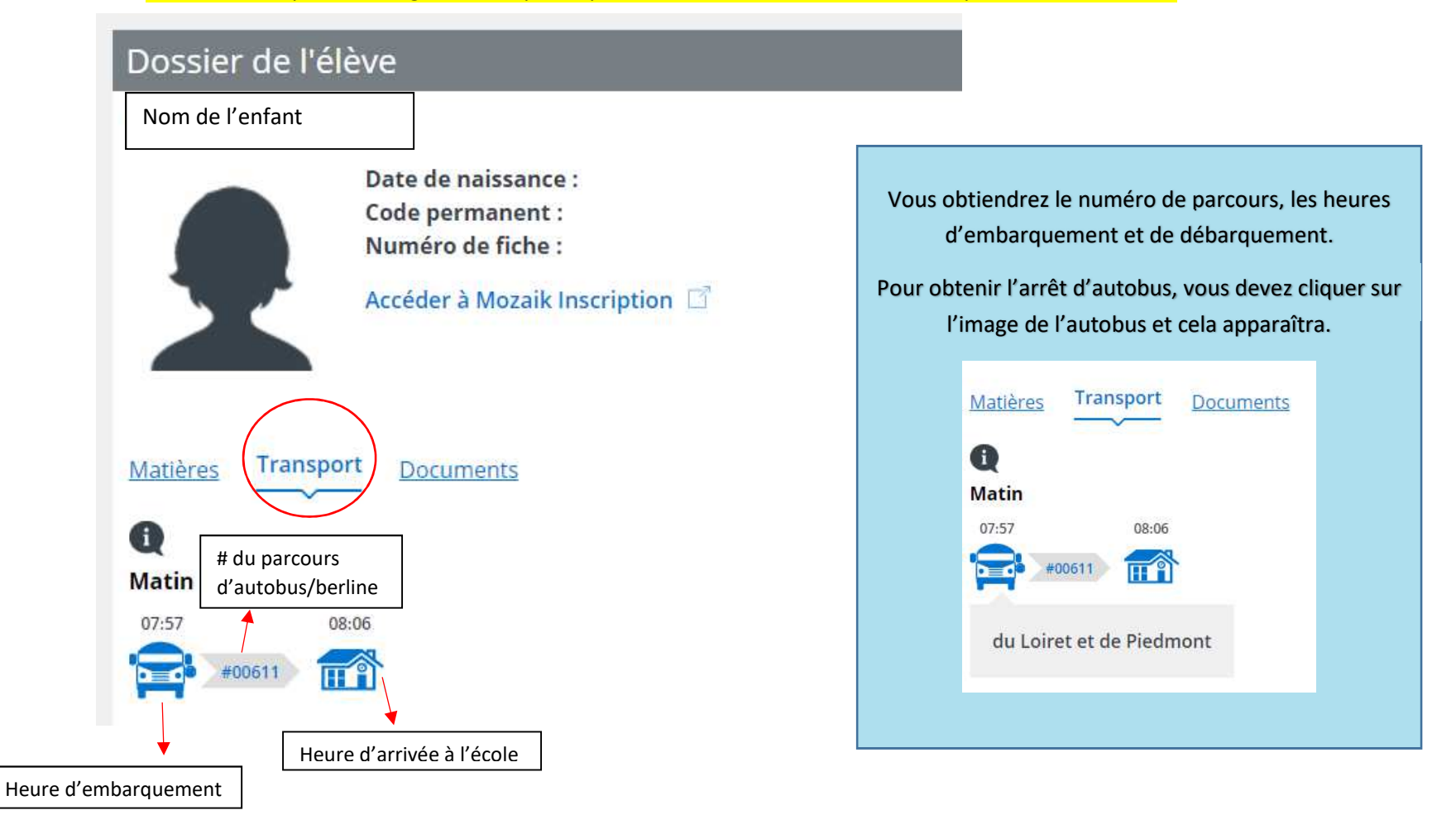

**Pour toutes questions relatives à cette procédure, veuillez communiquer avec l'école de votre enfant.**